# WSTĘP **KONTROLKI**

 $\overline{\phantom{a}}$ 

# Panel czołowy

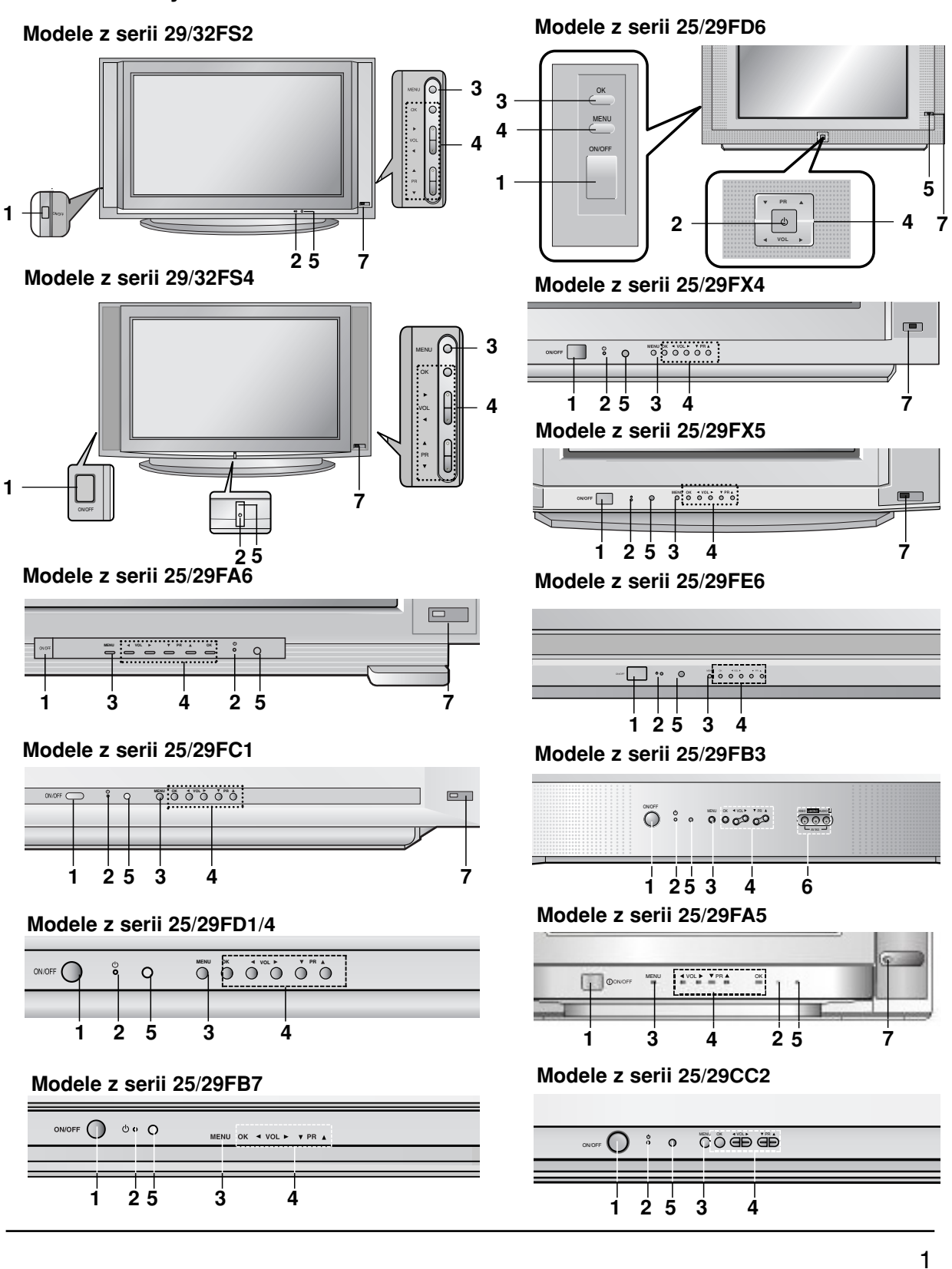

 $\overline{\phantom{a}}$ 

# **KONTROLKI**

### Panel czołowy

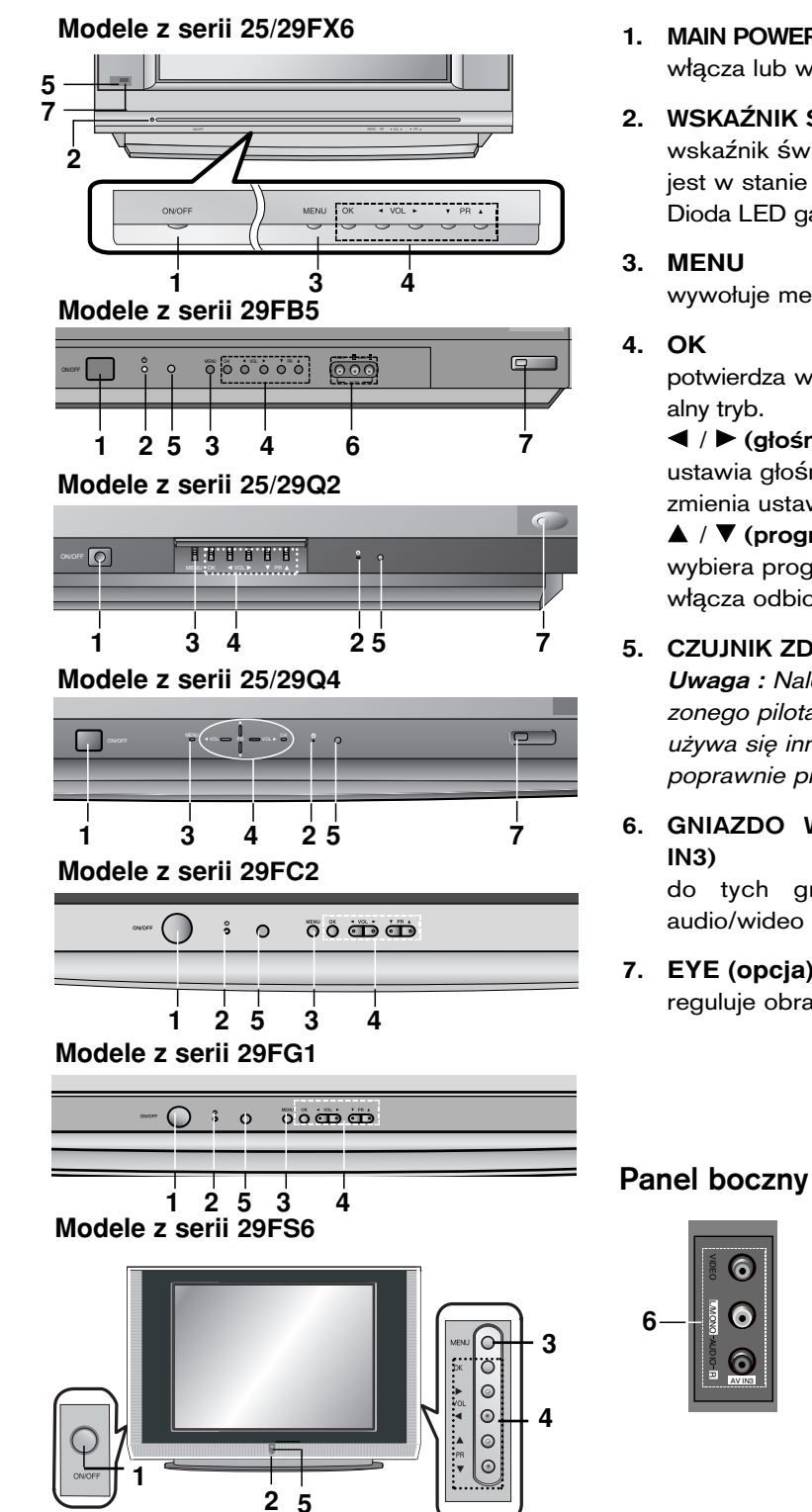

- 1. MAIN POWER (włącznik główny zasilania) włącza lub wyłącza odbiornik.
- **2. WSKAŹNIK STANU CZUWANIA** wskaźnik świeci się na czerwono kiedy odbiornik

jest w stanie czuwania. Dioda LED gaśnie kiedy urządzenie jest włączone.

**3. MENU**

wywołuje menu.

**4. OK**

potwierdza wybór użytkownika lub wyświetla aktualny tryb.

F **/** G (g≥o∂no∂Ê g≥o∂niej/ciszej) ustawia głośność.

zmienia ustawienia w menu.

**A** / ▼ (program wyższy/niższy) wybiera program lub pozycję w menu. włącza odbiornik ze stanu czuwania.

### **5.** CZUJNIK ZDALNEGO STEROWANIA

Uwaga : Należy używać wyłącznie dostarc zonego pilota zdalnego sterowania. (Gdy używa się innych, nie są one w stanie poprawnie pra-cować.)

6. GNIAZDO WEJ∂CIOWE AUDIO/WIDEO (AV IN3)

do tych gniazd należy podłączyć wyjścia audio/wideo urządzeń zewnętrznych.

# 7. **EYE (opcja)**

reguluje obraz zależnie od warunków otoczenia.

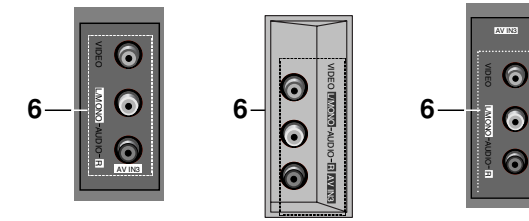

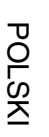

# **WSTEP** FUNKCJE KLAWISZY PILOTA

Wszystkie funkcje mogą być sterowane z pilota zdalnego sterowania. Niektóre funkcje mogą być również regulowane przyciskami na czołowym panelu odbiornika.

### Pilot zdalnego sterowania

Przed użyciem pilota zdalnego sterowania proszę zainstalować baterie. Patrz na następnej stronie.

#### **1.** POWER (Zasilanie)

włącza odbiornik ze stanu czuwania lub wyłącza do stanu czuwania.

#### **2.** PRZYCISKI NUMERYCZNE

włącza odbiornik ze stanu czuwania lub bezpośrednio wybiera numer.

#### **3. MENU**

wybiera menu.

#### **4.** ▲ / ▼ (Program wyższy/niższy)

wybiera program lub pozycję w menu. włącza odbiornik ze stanu czuwania. skanuje automatycznie programy. F **/** G (G≥o∂no∂Ê g≥o∂niej/ciszej) ustawia głośność. zmienia ustawienia w menu. OK

potwierdza wybór lub wyświetla aktualny tryb.

#### **5. TELETEKST (opcja)**

Te klawisze są używane do obsługi funkcji teletekstu. Więcej szczegółów znajdziesz w rozdziale "Teletekst".

#### **6. SLEEP**

ustawia zegar funkcji SLEEP.

#### **7.** PRZYCISKI FUNKCJI PIP **(opcja)**

**PIP** włącza lub wyłącza okno obrazu.

**PR +/-**

wybiera program w oknie obrazu.

**SWAP**

przełącza pomiędzy obrazem głównym a oknem obrazu. **INPUT**

wybiera źródło obrazu dla okna obrazu. **SIZE**

zmienia rozmiar okna obrazu.

**STILL**

zatrzymuje ruch w oknie obrazu.

### **POSITION**

przesuwa okno obrazu zgodnie z ruchem wskazówek zegara.

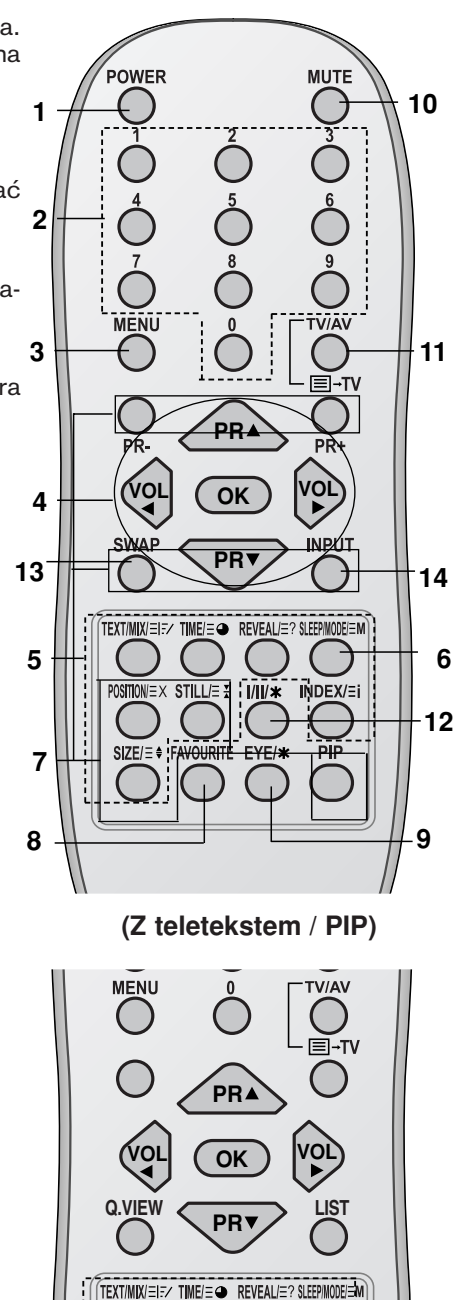

**(Z teletekstem / bez PIP)**

 $INDEX / \equiv$ 

**UPDATE/ EX HOLD/ = : |/||/\*** 

 $SIZE =$ 

**5**

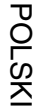

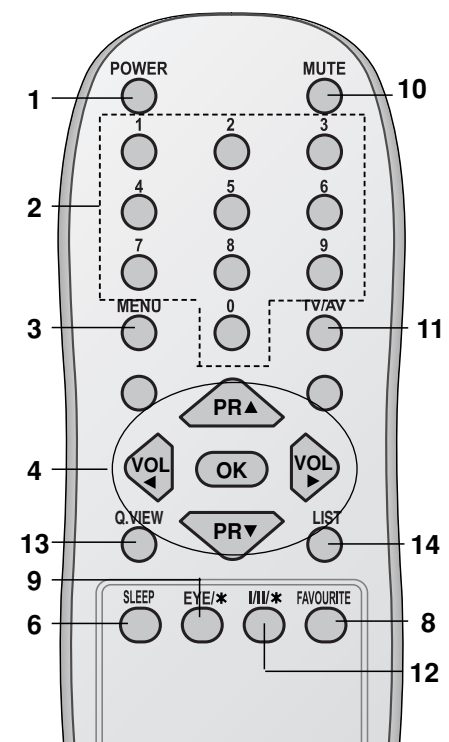

**(Bez teletekstu / PIP)**

#### **8. FAVOURITE** wybiera ulubione programy

**9. EYE/\*(opcja)** włącza lub wyłącza funkcję Eye (system regulacji obrazu).

- **10.** MUTE **(**Wyciszenie**)**  włącza lub wyłącza dźwięku.
- **11. TV/AV**
	- wybiera odbiór telewizji lub wideo. włącza odbiornik ze stanu czuwania. wyj∂cie z trybu telegazety(opcja).

**12. I/II/ \*** wybiera język przy audycjach dwujęzycznych. wybiera sposobu odtwarzania dźwięku wyjściowego. (opcja)

- **13. Q.VIEW(lub** SWAP**)** przełącza na poprzednio oglądany.
- **14. LIST(lub INPUT)**  wyświetla tablicę programów.

# **\*** :bez funkcji

KOLOROWE PRZYCISKI : przyciski te są używane do obsługi teletekstu (tylko w modelach z teletekstem) lub do edycji programów.

### Instalacja baterii

Pilot zdalnego sterowania jest zasilany z dwóch baterii typu AAA. Delikatnie zsunąć pokrywę pilota zdalnego sterowania, aż zostanie otwarty zasobnik na baterie. Włożyć dwie baterie zgodnie z symbolaotwarty zasobnik na batene. vviozyc uwie batene zgodnie .<br>mi polaryzacji ( $\oplus$  i  $\odot$ ) zaznaczonymi wewnątrz zasobnika.

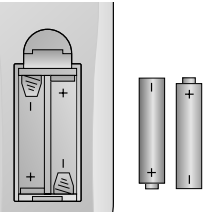

Uwaga : Jeżeli nie planuje się używania pilota zdalnego sterowania przez dłuższy czas, należy usunąć baterie, aby uniknąć uszkodzenia z powodu możliwości wycieku elektrolitu.

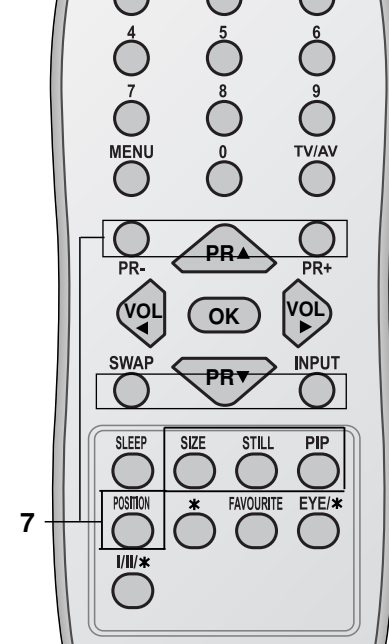

**(Z PIP / bez teletekstu)**

# INSTALACJA

# Zasilanie

Odbiornik ten jest zasilany ze źródła napięcia przemiennego o napięciu wskazanym na etykiecie umieszczonej na tylnej pokrywie obudowy. Nigdy nie podłączać do napięcia stałego. W przypadku burzy z wyładowaniami atmosferycznymi lub zaników zasilania wyjąć wtyczkę anteny i zasilania.

### Uwaga

Aby uniknąć pożaru lub niebezpieczeństwa porażenia nie wystawiać odbiornika na działanie deszczu ani wilgoci.

#### Naprawy

Nigdy nie zdejmować tylnej pokrywy odbiornika ponieważ, może to narazić użytkownika na działanie wysokiego napięcia lub inne niebezpieczeństwa. Gdy odbiornik nie działa poprawnie odłączyć zasilanie i wezwać serwis.

### Antena

Podłączyć przewód antenowy do gniazda oznaczonego a 175Ω na tylnej ścianie obudowy(Niektóre modele nie są oznakowane). Aby zapewnić najlepszy odbiór powinno stosować się antenę zewnętrzną.

#### Umiejscowienie

Należy ustawić odbiornik tak, aby światło słoneczne ani żadne inne jasne światło nie padało bezpośrednio na ekran. Należy dbać o to, aby nie narażać odbiornika na niepotrzebne wibracje, wilgoć, kurz ani gorąco. Również należy upewnić się, że odbiornik jest usytuowany w miejscu umożliwiającym swobodny przepływ powietrza. Nie zakrywać otworów wentylacyjnych w tylnej pokrywie.

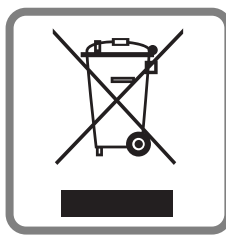

**Polish | Utylizacja starych urządzeń** 

- 1. Kiedy do produktu dołączony jest niniejszy przekreślony symbol kołowego pojemnika na śmieci, oznacza to, że produkt jest objęty dyrektywą 2002/96/EC.
- 2. Wszystkie elektryczne i elektroniczne produkty powinny być utylizowane niezależnie od odpadów miejskich, z wykorzystaniem przeznaczonych do tego miejsc składowania wskazanych przez rząd lub miejscowe władze.
- 3. Właściwy sposób utylizacji starego urządzenia pomoże zapobiec potencjalnie negatywnemu wpływowi na zdrowie i środowisko.
- 4. Aby uzyskać więcej informacji o sposobach utylizacji starych urządzeń, należy skontaktować się z władzami lokalnymi, przedsiębiorstwem zajmującym się utylizacją odpadów lub sklepem, w którym produkt został kupiony.

# PODŁĄCZANIE URZĄDZEŃ ZEWNĘTRZNYCH

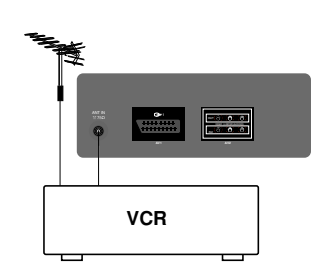

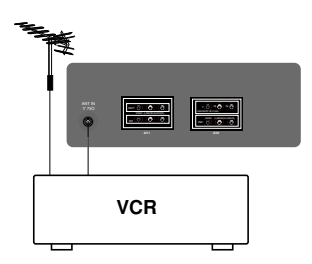

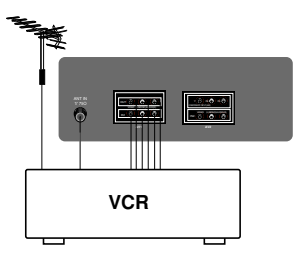

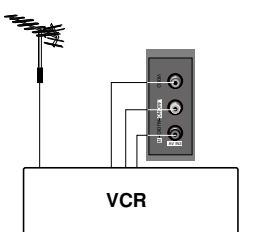

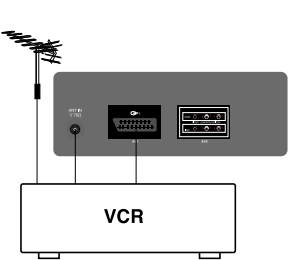

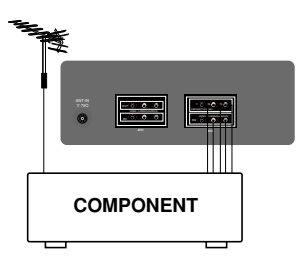

Do odbiornika można podłączyć dodatkowe urządzenia zewnętrzne, takie jak magnetowidy, kamery itp.

Pokazane poniżej rysunki mogą się nieznacznie różnić od wyglądu Państwa zestawów.

#### Gniazdo antenowe

- 
- 1. Połączyć gniazdo wyjściowe sygnału w.cz. z magnetowidu z gniazdem antenowym na tylnej ścianie odbiornika.<br>2. Podłączyć przewód antenowy do gniazda antenowego magne-towidu.<br>3. Zapamiętać kanał magnetowidu pod wybranym n
- 
- mu korzystając z rozdz. "Ręczne dostrajanie programów".<br>4. Wybrać numer programu, pod którym został zapamiętany kanał<br>5. Nacisnąć przycisk **PLAY** na magnetowidzie.
- 

#### Gniazda wej∂ciowe/wyj∂ciowe audio/wideo (opcja)

- 1. Połącz gniazda wyjćciowe audio/video magnetowidu z gniazdami wejćciowymi audio/video odbiornika oraz gniazdo wejściowe<br>magnetowidu z gniazdem antenowym RF OUT odbiornika.
- magnetowidu z gniazdem antenowym RF OUT odbiornika.<br>2. Jeżeli VCR jest podłączony do gniazdka AV w odbiorniku, naciśnij
- przycisk **TV/AV**, aby wybrać **AV1, AV2** lub **AV3**.<br>3. Nacisnąć przycisk **PLAY** na magnetowidzie.<br>Na ekranie jest odtwarzany obraz z magnetowidu.

Programy odbierane przez TV można również nagrywać na taśmę video poprzez gniazdo wyj∂cia audio/ video.

Uwaga : Jeżeli masz magnetowid mono, podłącz kabel audio z mag-<br>netowidu do gniazda AUDIO L/MONO w urządzeniu.

#### Gniazda Euroscart (opcja)

- 1. Podłączyć gniazdo Euroscart magnetowidu do gniazda Euroscart odbiornika .<br>Nacisnąć przycisk PLAY na magnetowidzie.
- 

2. Nacisnąć przycisk PLAY na magnetowidzie.<br>Jeżeil Państwa magnetowid wysyła sygnał napięcia przełączającego<br>w chwili włączania odtwarzania, można ustawić AVI (magnetowid<br>musi być podłączony przez gniazdo Euro scart. Odbio yjny będzie przełączał się automatycznie do trybu wideo AV, gdy tylko na jego wejście zostanie wysłany sygnał wideo. Jeżeil jednak chcemy w takim przypadku oglądać program telewizyjny, nacisnąć<br>przycisków ▲ / ▼ lub przycisków NUMERYCZNE.

W przeciwnym razie należy nacisnąć przycisk TV/AV na pilocie zdalnego sterowania aby wybrać AV1. Na ekranie jest odtwarzany obraz z magnetowidu.

Programy odbierane przez telewizor można również nagrywać na taśme.

**Uwaga :** Sygnał RGB, tzn. sygnały czerwony, zielony i niebieski, może<br>być wybierany tylko przez gniazdo Euroscart. Sygnały takie są nadawane np. przez komputer, płatny dekoder telewizyjny, gry telewizyjne lub zestaw foto CD, itp.

#### Gniazda wej∂ciowe sygna≥Ûw sk≥adowych **(opcja)**

- 1. Połącz gniazda wyjćciowe COMPONENT sygnału video (Y Cb Cr, Y Pb Pr lub Y B-Y R-Y) odtwarzacza COMPONENT (480i) z gniazdami wej∂ciowymi COMPONENT INPUT (Y PB PR) na
- odbiorniku.<br>2. Podłącz kabel audio z odtwarzacza COMPONENT do gniazd 2. Pod≥±cz kabel audio z odtwarzacza COMPONENT do gniazd wej∂ciowych AUDIO IN portu AV IN2. 3. Naci∂nij przycisk TV/AV, aby wybraÊ **COMPONENT**. 4. Naci∂nij przycisk PLAY na odtwarzaczu COMPONENT.
- 
- Na ekranie pojawi się obraz odtwarzany z odtwarzacza COMPO-NENT.

# PODSTAWOWE OPERACJE

### Włączanie i wyłączanie

- 1. W celu właczenia odbiornika należy wcisnać włacznik główny zasilania.
- 2. Jeżeli odbiornik jest w stanie czuwania, aby włączyć go całkowicie należy nacisnąć przyciski POWER, ▲ / ▼, TV/AV lub jeden z przycisków NUMERYCZNYCH na pilocie zdalnego sterowania.
- 3. Wcisnąć przycisk POWER na pilocie zdalnego sterowania. Odbiornik powraca do stanu czuwania.
- 4. Wcisnąć ponownie włącznik główny zasilania. Powoduje to całkowite wyłączenie odbiornika; wskaźnik stanu zasilania/ czuwania zga∂nie po kilku sekundach.

Uwaga : Jeżeli odbiornik jest włączony, i wtyczka sieciowa zostanie odłączona od zasilania, to gdy ponownie wtyczka sieciowa zostanie włączona do gniazda zasilania, odbiornik włączy się w stan czuwania.

# Wybór programu

Numer programu można wybrać używając przycisków ▲ / ▼ lub przycisków NUMERYCZNYCH.

# Regulacja głośności

W celu regulacji głośności należy korzystać z przycisków < />
<del>●</del>

# Funkcja Quick view (lub SWAP)

Nacisnąć przycisk Q.VIEW (lub SWAP) aby przełączyć na ostatnio oglądany program.

### Funkcja wyciszenia

Nacisnąć przycisk **MUTE**. Dźwięk zostanie wyłączony i pojawi się symbol $\mathbb X$ .

Można to anulować naciskając przyciski MUTE, ◀ / ▶, I/II/★ (opcja).

# Wybór języka na ekranie (opcja)

Jest to funkcja opcjonalna. Menu może być wyświetlane na ekranie w różnych językach. Najpierw należy wybrać język.

- 1. W celu wybrania menu specjalnego (Special) należy nacisnąć przycisk MENU, a następnie przycisk  $\blacktriangle$  /  $\blacktriangledown$ .
- 2. Nacisnąć przycisk ▶ aby wybrać Język (Language).
- 3. Nacisnąć przycisk ▶, a następnie aby wybrać żądany język przycisk  $\blacktriangle$  *i*  $\blacktriangledown$ .

Wszystkie napisy na ekranie będą się ukazywać w wybranym jezyku.

Nacisnąć przycisk OK lub <, aby wyświetlić Menu specjalne.

4. Aby powrócić do normalnego obrazu TV należy kilkakrotnie nacisnać przycisk MENU.

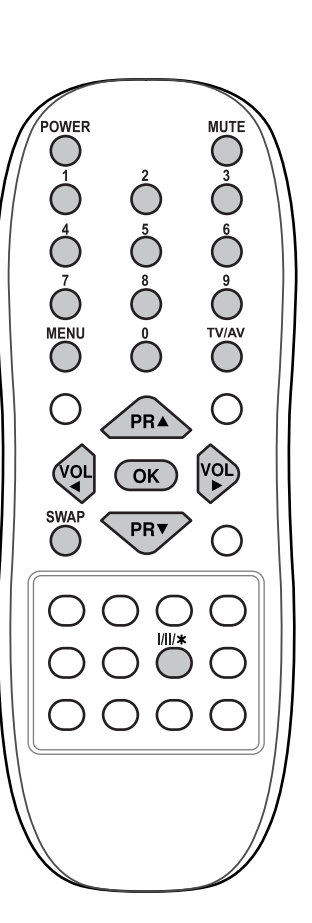

7

POLSKI

# FUNKCJE WYJĄTKOWE

# Wybór Kraju(opcja)

- 1. Naciśnij przycisk MENU a następnie przycisk ▲ / **▼**, aby wybrać Menu Specjalne.
- 2. Naciśnij przycisk ► a następnie przycisk ▲ / ▼, aby wybrać **Kraj**.
- 3. Naciśnij przycisk ► a następnie przycisk ▲ / ▼, aby wybrać swój kraj.
- 4. Naci∂nij przycisk OK.
- 5. Aby powrócić do normalnego podglądu obrazu TV naciśnij powtórnie przycisk MENU.

#### Uwaga:

Jeśli wybrałeś niewłaściwy kraj, teletekst może być wyświetlany na ekranie niepoprawnie a podczas operacji wykonywanych na teletekście mogą pojawić się pewne problemy.

# XD

Doskonała technologia LG Digital Reality pozwoli Ci cieszyć się żywym obrazem o wysokiej rozdzielczo∂ci.

- 1. Nacisnąć przycisk MENU, a następnie nacisnąć przycisk ▲ / ▼ aby wybrać menu obrazu.
- 2. Nacisnąć przycisk ▶, a następnie nacisnąć przycisk ▲ / ▼ aby wybrać **XD**.
- 3. Nacićnij przycisk ►, a następnie przycisk  $\blacktriangle/\blacktriangledown$ , aby wybrać Włącz lub Wyłącz na menu rozwijalnym **XD**.
- 4. Nacisnąć przycisk OK lub <
- 5. Aby powrócić do normalnego obrazu TV należy kilkakrotnie nacisnąć przycisk MENU.

# Funkcja dźwięku Turbo

Gdy funkcja ta zostanie włączona, dźwięk będzie bardziej wyrazisty i rozproszony niż normalnie.

- 1. Nacisnąć przycisk MENU, a następnie nacisnąć przycisk ▲ /  $\blacktriangledown$  aby wybrać menu dźwięku.
- 2. Nacisnąć przycisk ▶, a następnie nacisnąć przycisk ▲ / ▼ aby wybrać **Turbo Sound**.
- 3. Nacisnąć przycisk ►, a następnie nacisnąć przycisk ▲ / ▼ aby wybrać Wł lub Wył.
- 4. Nacisnać przycisk OK lub <
- 5. Aby powrócić do normalnego obrazu TV należy kilkakrotnie nacisnąć przycisk MENU.

### X-WAVE (dźwięk bezprzewodowy) (opcja)

Można także słuchać dźwięku poprzez odbiornik FM.

- 1. Nacisnąć przycisk MENU, a następnie nacisnąć przycisk ▲ / ▼ aby wybrać menu dźwięku.
- 2. Wciśnij przycisk ▶, a następnie **A** / ▼, aby wybrać X-WAVE.
- 3. Wciśnij przycisk →, a następnie ▲ / ▼, aby wybrać ustawianie częstotliwości Set Frequency.
- 4. Wciśnij przycisk ►, aby dostroić czestotliwość w menu X-wave.
- 5. Użyj przycisk w 0 do 9 lub przycisku < / **►**, aby dopasować częstotliwość telewizora do odbiornika FM.

#### Uwaga :

- 
- a. Jeżeli odbiór jest zły lub słaby, wybierz inną częstotliwość.<br>b. Dla uzyskania najlepszych rezultatów, pomiędzy telewizorem a odbiornikiem FM powinno być nie więcej niż 5 m.
- c. W niekt rych rejonach, zdolności odbiornika FM moga być gorsze np. w pobliżu stacji przekaźnikowej.
- d. Czułość odbioru może zależeć od rodzaju odbiornika (radio FM).

# FUNKCJE DODATKOWE

# TELETEKST (OPCJA)

Teletekst (lub tryb TOP) jest funkcją opcjonalną - dlatego, tylko odbiornik wyposażony w system teletekstu może odbierać nadawany teletekst.

Teletekst jest nadawany bezpłatnie przez większość stacji telewizyjnych. Umożliwia on Tobie dostęp do najświeższych informacji z całego świata.

Dekoder teletekstu tego odbiornika może obsługiwać systemy SIMPLE, TOP i FASTEXT. SIMPLE (standardowy teletekst) składa się z wielu stron, które są wybierane przez bezpośrednie wprowadzanie odpowiadających im numerów stron. TOP i FASTEXT są bardziej nowoczesnymi metodami pozwalającymi na szybki i łatwy wybór informacji teletekstu.

#### Właczanie/wyłaczanie

Aby przełączyć na odbiór teletekstu należy nacisnąć przycisk TEXT. Na ekranie ukazuje się strona początkowa lub ostatnio wybrana. Dwa numery stron, nazwa stacji telewizyjnej, data i aktualny czas są wyświetlane w nagłówku ekranu. Pierwszy numer strony wskazuje stronę wybraną, podczas gdy drugi pokazuje stronę właśnie wyświetlaną. Nacisnąć TEXT lub TV/AV aby wyłączyć teletekst. Pojawia się poprzedni tryb pracy odbiornika.

### Tryb SIMPLE

Wybór strony

- 1. Wprowadzić numer żądanej strony jako trzycyfrową liczbę używając przycisków NUMERYCZNYCH. Jeżeli podczas wpisywania numeru wciśnie się nieodpowiednią cyfrę, należy skończyć wprowadzanie trzycyfrowej liczby, a następnie wpisać ponownie poprawny numer strony.
- 2. Przyciski ▲ / ▼ mogą być używane do wyboru poprzedniej lub następnej strony.

# Tryb TOP (opcja)

Na dole ekranu wyświetlane są cztery pola - czerwone, zielone, żółte i niebieskie. Pole żółte oznacza następną grupę a pole niebieskie wskazuje następny blok.

#### Wybór bloku/grupy/strony

- 1. Używając przycisku niebieskiego można przesuwać się z bloku do bloku.
- 2. Aby przesunąć się do następnej grupy z automatycznym przejściem do następnego bloku należy używać przycisku żółtego.
- 3. Używając przycisku zielonego można przesuwać się do następnej istniejącej strony z automatycznym przejściem do następnej grupy.<br>Zamiennie może być używany przycisk ▲
- 
- 4. Czerwony przycisk pozwala na powrót do poprzedniego wyboru. Zamiennie może być używany przycisk  $\P$ .

#### Bezpośredni wybór strony

W systemie TOP, odpowiednio jak w systemie LIST, można wybierać stronę poprzez wprowadzanie jej jako trzycyfrową liczbę używając przycisków NUMERYCZNYCH.

### FASTEXT

Strony teletekstu są kodowane kolorami widocznymi u dołu ekranu i są wybierane poprzez naciskanie przycisku z odpowiadającym im kolorem.

#### Wybór strony

- 1. Nacisnąć przycisk  $\equiv$  aby wybrać wykaz stron.
- 2. Teraz można wybrać strony, które są kodowane kolorami umieszczonymi wzdłuż dołu ekranu, naciskając przycisk w tym samym kolorze.
- 3. W systemie FASTEXT, odpowiednio jak w systemie SIMPLE, można wybierać stronę poprzez wprowadzenie jej jako trzycyfrowej liczby przy użyciu przycisków NUMERYCZNYCH.
- 4. Przyciski ▲ / ▼ moga być używane do wybierania poprzedniej lub następnej strony.

# MENU TELEWIZORA

Dialog między użytkownikiem a odbiornikiem jest prowadzony na ekranie za pomocą menu. Również są wyświetlane symbole przycisków potrzebnych do wykonania kolejnych kroków.

#### Wybór menu

- 1. W celu wyświetlenia wszystkich menu należy nacisnąć przycisk MENU, a następnie przycisk **A** / ▼.
- 2. Nacisnąć przycisk ▶, a następnie aby wybrać pozycję w menu przycisk ▲ / ▼.
- 3. Aby wyświetlić podmenu menu rozwijanego, nacisnąć przycisk →
- 4. Zmiany ustawień pozycji podmenu lub menu rozwijanego można dokonać przyciskami < /> D **/** E.

 $\overline{A}$ by przejść do wyższego poziomu menu, można użyć przycisku **OK** lub <, a aby przejść do niższego poziomu menu - przycisku  $\blacktriangleright$ .

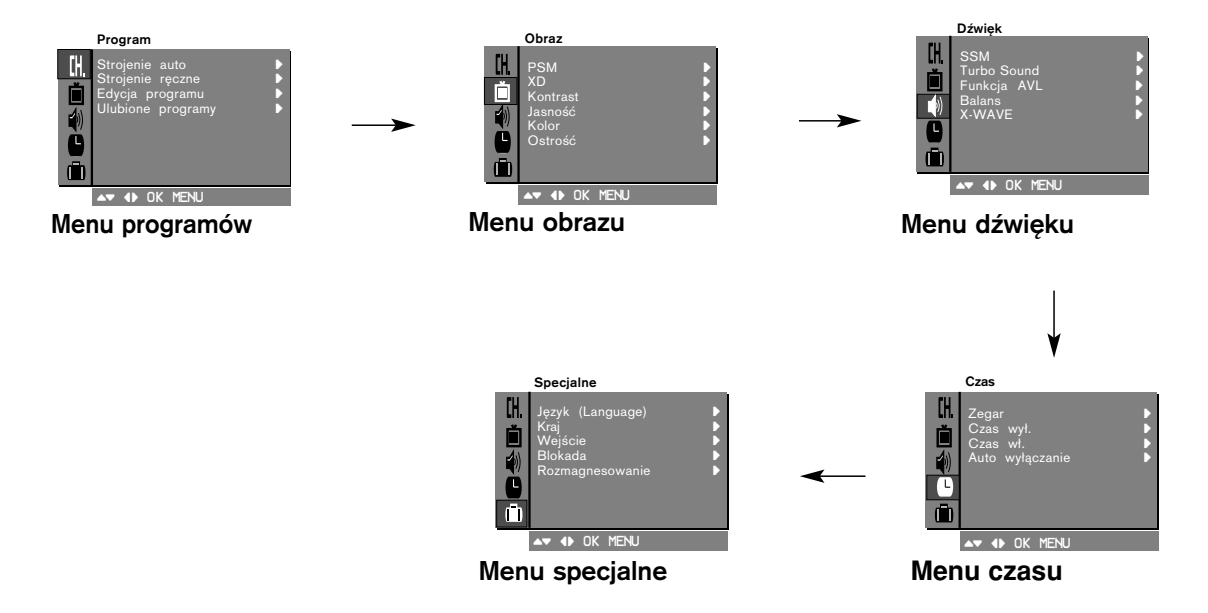

POLSKI

#### Uwaga :

- a. W trybie teletekstu nie jest wyświetlane żadne menu.<br>b. W niektórych modelach, nie sa wyświetlane elemeni
- *b.* W niektórych modelach, nie sa wyświetlane elementy **Strojenie** lub *Turbo strojenie*. W Menu *Strojenie auto* jest wy∂wietlany element *Start*.
- *c.* W niektÛrych modelach, nie sa wy∂wietlane elementy *Komp. nachylenia*, *Rozmagnesowanie* lub *Booster*.
- *d. W niekt*Û*rych modelach, nie sa wy*∂*wietlane elementy J*Í*zyk (Language), X-WAVE,* **Kraj***.*

# AUTOMATYCZNE DOSTRAJANIE PROGRAMÓW

W odbiorniku tym, pod numerami programów (00 do 99), może zostać zapamiętanych do 100 stacji telewizyjnych. Po zaprogramowaniu stacji, aby oglądać ustawione stacje, można później užywać przycisków ▲ / ▼ lub przycisków NUMERYCZNYCH. Stacje mogą być dostrajane w trybie automatycznym lub ręcznie.

Wszystkie stacje, które są odbierane, mogą być zapamiętywane przy użyciu tej metody. Poleca się aby stosować tą metodę podczas instalacji odbiornika.

- 1. Nacisnąć przycisk MENU, aby wybrać Menu programów.
- 2. Nacisnąć przycisk ▶, a następnie aby wybrać **Strojenie αuto**
- przycisk **▲ / ▼.**<br>3. Nacisnąć przycisk ▶. Przyciskiem ▲ / ▼ wybrać system TV w rozwijanym menu **System**;
	- **BG** : PAL B/G, SECAM B/G (Europa/Europa Wschodnia)
	- **I** : PAL I/II (Wlk. Brytania/Irlandia)
	- **DK** : PAL D/K, SECAM D/K (Europa Wschodnia)
	- **L** : SECAM L/L**'** (Francja)

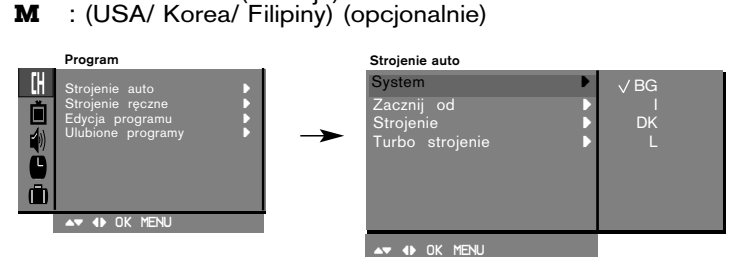

- 
- 
- 4. Nacisnąć przycisk **◀**<br>5. Nacisnąć przycisk ▲ / ▼ aby wybrać **Zαcznij od**.<br>6. Nacisnąć przycisk ▶. W rozwijanym menu *Z*acznij od wybrać początkowy numer programu przyciskiem < /> **Aziatami** przyciskami NUMERYCZNYMI. Numer programu poniżej 10 wprowadza się z cyfr± ,,**0**" na pocz±tku np. ,,**05**" dla 5.
- 
- 7. Nacisnąć przycisk OK. Przeszcze przycisku D */ ▼ wybrać rodzaj przeszukiwania*<br>8. Przy pomocy przycisku **A** / ▼ wybrać rodzaj przeszukiwania
- **Stropia** : W niektórych modelach można wybrać jedynie **Start**.<br>9. Nacisnąć przycisk ► aby rozpocząć programowanie automatyczne.

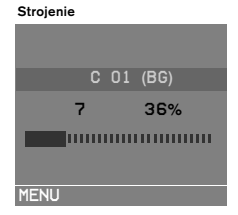

Wszystkie dostępne stacje zostaną zapamiętane. Dla stacji nadających sygnały VPS, PDC lub dane teletekstu są zapamiętywane ich nazwy. Jeżeli stacji nie możie być nadana żadna nazwa, zostaje jej przyporządkowany numer kanału i zostaje zapamiętana jako **C** (V/UHF 01-69) lub **S** (kablowe 01-47) z odpowiednim numerem.

Aby zatrzymać automatyczne programowanie, należy nacisnąć przycisk **MENU**.<br>Gdy programowanie automatyczne jest zakończone, na ekranie

Gdý programowanie automatyczne jest zakończone, na ekranie<br>pojawia się tryb **Edycja programu**. Aby zmienić zapamiętane programowanie, patrz rozdział "Edycja programów".

10. Aby powrócić do trybu normalnego programu telewizyjnego należy nacisnąć przycisk MENU.

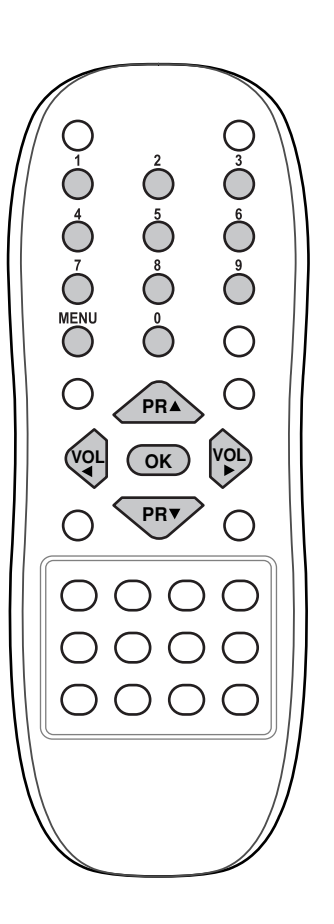

POLSKI

# SPRAWDŹ, GDY POJAWI SIĘ PROBLEM

# **Objawy**

 $\overline{\phantom{a}}$ 

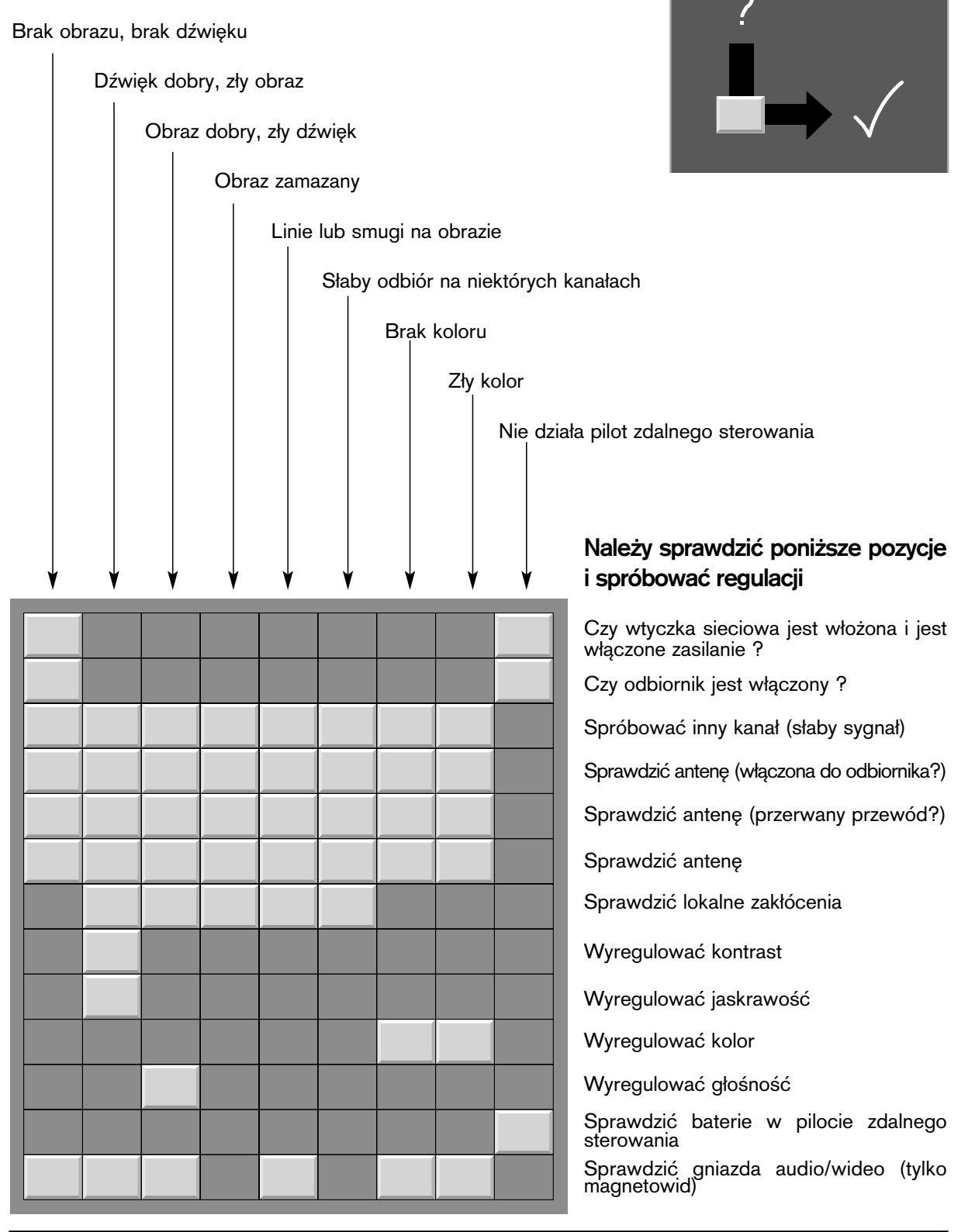

POLSKI